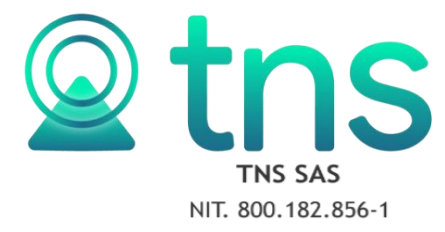

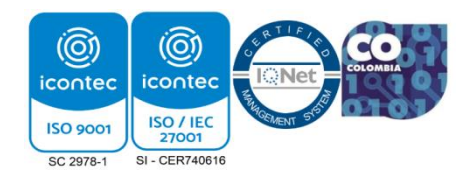

## **VERIFICADOR DE PAZ Y SALVO**

**1.** Se ingresa a la oficina virtual y se elige la opción verificador Paz y Salvo.

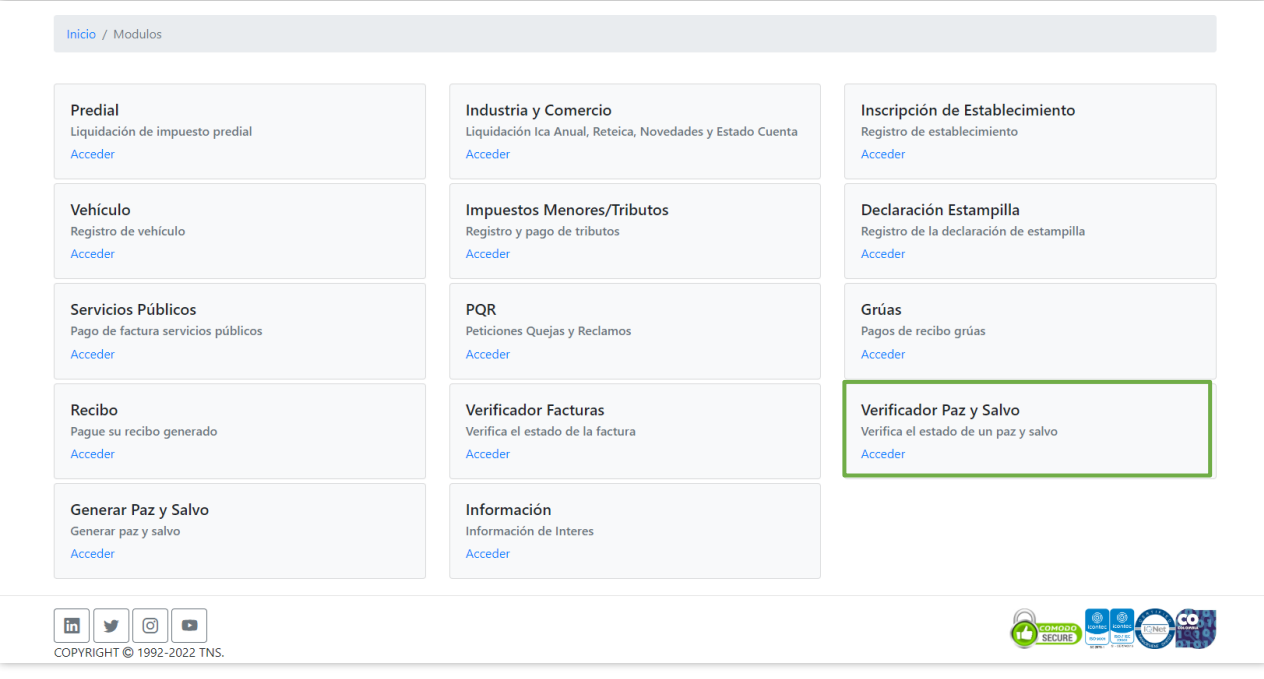

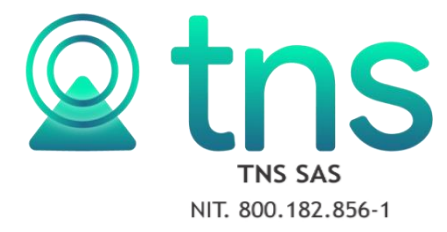

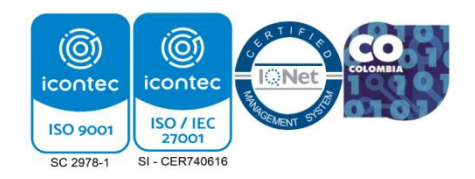

**2.** A continuación, se mostrará la siguiente ventana donde se debe digitar el numero consecutivo de paz y salvo, diligenciar el Captcha y dar clic en consultar

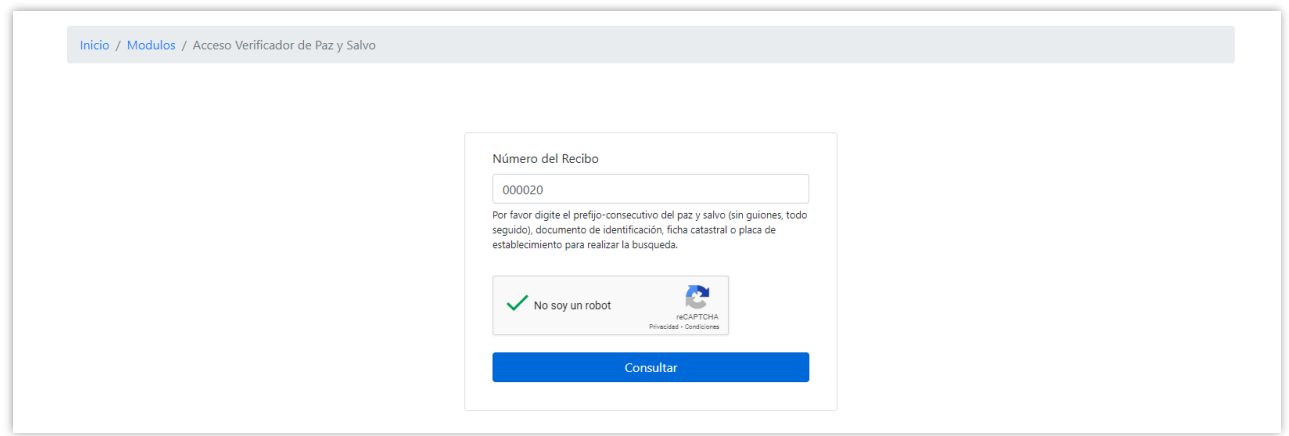

**3.** Inmediatamente mostrara los datos del Paz y salvo, el tipo los datos del tercero y la fecha en que fue generado y fecha de corte. Esto es importante porque permite verificar que los datos que contiene el paz y salvo presentado en físico coincida con los datos que se muestran en la oficina virtual.

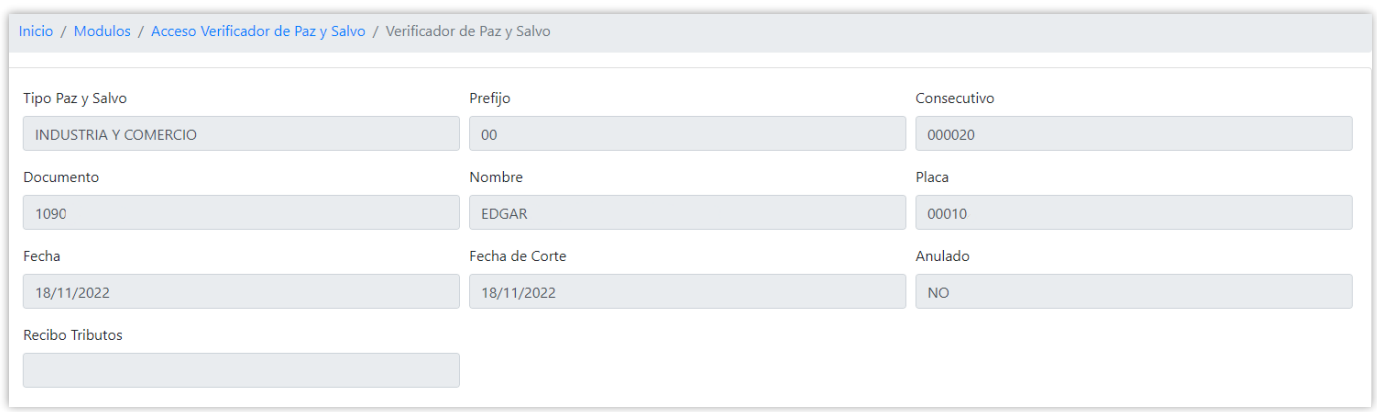